Il modello "**Conferimento/revoca delega per l'utilizzo dei servizi di fatturazione elettronica**" si compila utilizzando la gestione che si attiva dal pulsante "GENERA DELEGHE".

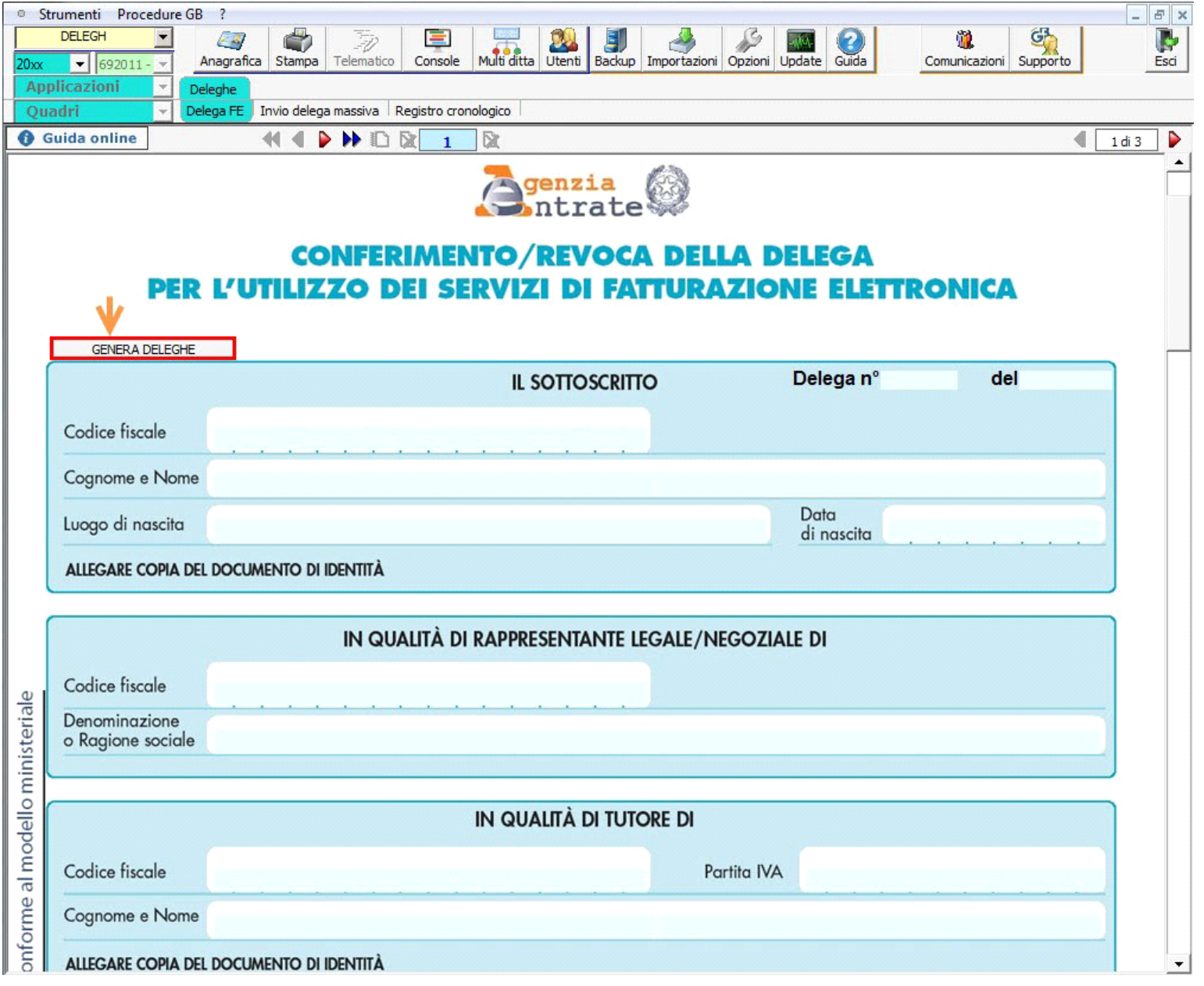

Il software predispone tanti moduli quante sono le deleghe gestite all'interno della gestione. Per visionare i vari moduli è necessario utilizzare le frecce di scorrimento

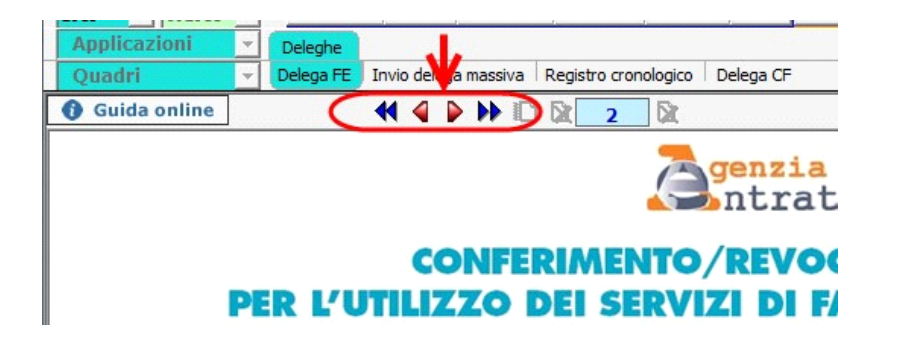

 $\bullet$ Cliccando il pulsante **Stampa** e possibile stampate le deleghe prodotte.

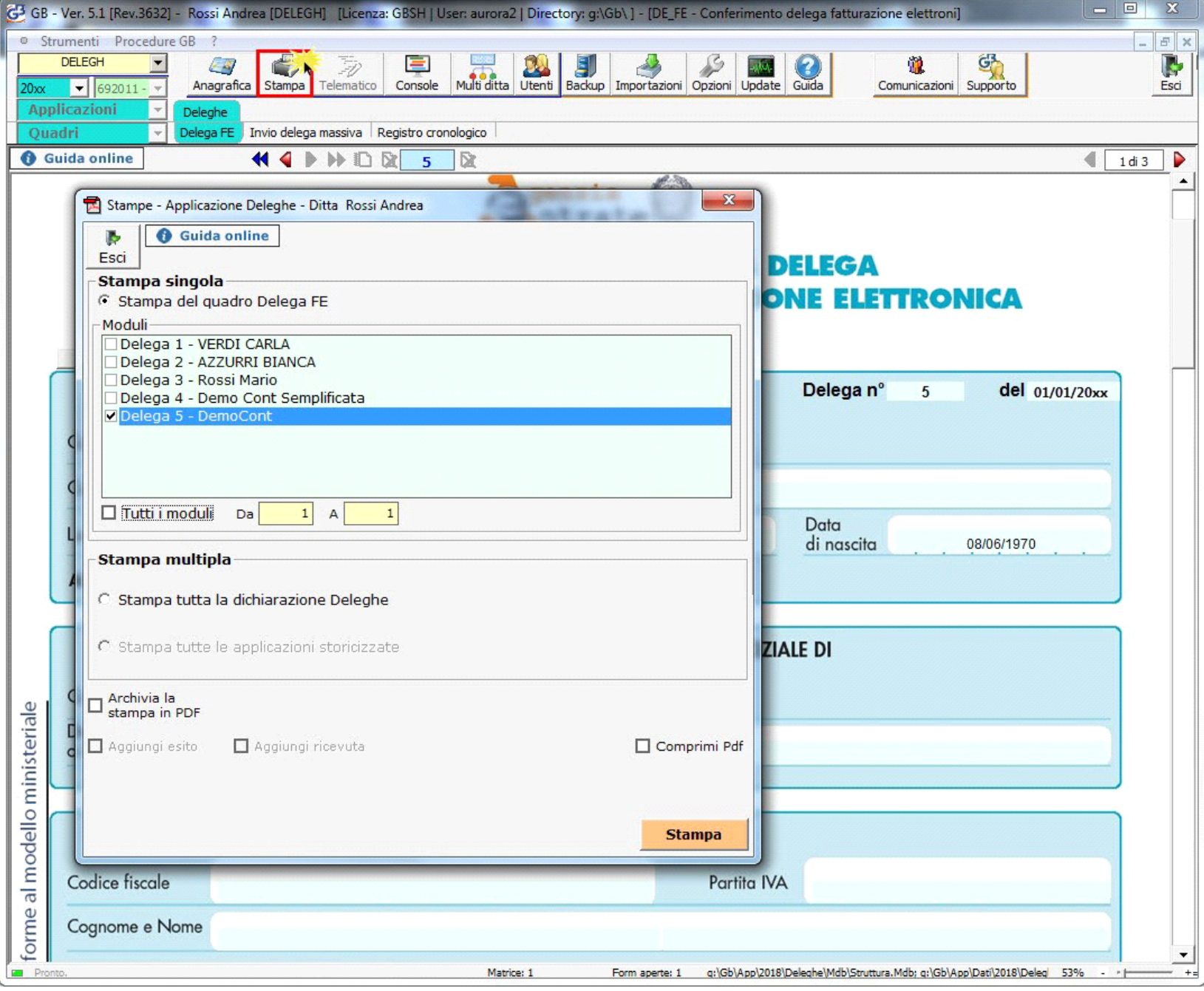

N° doc. 38409 - aggiornato il 06/12/2022 - Autore: GBsoftware S.p.A

GBsoftware S.p.A. - Via B. Oriani, 153 00197 Roma - C.Fisc. e P.Iva 07946271009 - Tel. 06.97626336 - Fax 075.9460737 - [email protected]